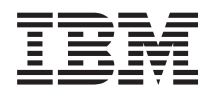

IBM Systems - iSeries Migration Data Migrations

*Version 5 Release 4*

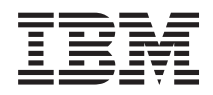

IBM Systems - iSeries Migration Data Migrations

*Version 5 Release 4*

#### **Note**

Before using this information and the product it supports, read the information in ["Notices,"](#page-24-0) on [page](#page-24-0) 19.

#### **Fifth Edition (February 2006)**

This edition applies to version 5, release 4, modification 0 of i5/OS (product number 5722-SS1) and to all subsequent releases and modifications until otherwise indicated in new editions. This version does not run on all reduced instruction set computer (RISC) models nor does it run on CISC models.

**© Copyright International Business Machines Corporation 1998, 2006. All rights reserved.**

US Government Users Restricted Rights – Use, duplication or disclosure restricted by GSA ADP Schedule Contract with IBM Corp.

# **Contents**

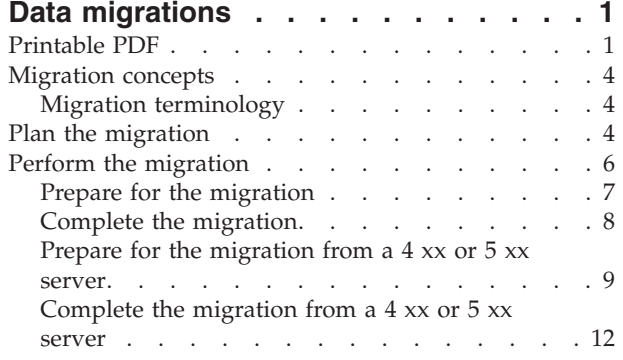

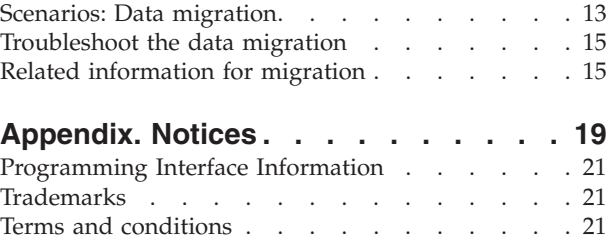

# <span id="page-6-0"></span>**Data migrations**

A data migration is the process of moving data from one iSeries™ server that is running i5/OS™ V5R1, V5R2, V5R3, or V5R4 to another iSeries server running V5R4.

This information does not describe how to migrate your data from an OS/400® release earlier than V5R1.

For information about migrating data to an  $\mathcal{C}$  server or IBM® Systems platform, see the Data migration topic in the IBM Systems Hardware Information Center.

A License Addendum will be provided to allow customers to install and use the copy of i5/OS (received with the newly ordered server) on their source server for up to 70 days. This Addendum authorizes the customers to use the new version and release on the source system for the sole purpose of migrating their data. The previous version and release must be reinstalled after the migration is completed. The V5R1 license of OS/400 and the licensed programs will only allow the product to be run on one system at a time. Feature Code #0205 provides for minimal pre-loading of the new server, and includes a special License Addendum.

This information assumes that you are moving data from one server to another. If you are installing a new version of i5/OS on the same server, it is not necessary to perform an explicit data migration. You can use the Install, upgrade, or delete i5/OS and related software topic. If you are upgrading to a new iSeries server without changing the serial number, use the Upgrades topic. If you are migrating data from one iSeries server partition to another partition on the same server, follow the instructions in Chapter 3. ″Restoring a Logical Partition to Another Logical Partition--Checklist 22″ of the Backup and Recovery Guide.

IBM offers a fee-based service for migrating your data. For more information, select **Migration** on the Integrated Applications Services Web site.

See What's new for V5R4 for the new and changed information for data migration and the Printable PDF if you want to print the PDF for this entire topic as well as other information that may help you with your data migration.

**Related concepts** Data migration Install, upgrade, or delete i5/OS and related software Upgrades **Related reference** "Printable PDF" Use this to view and print a PDF of this information. **Related information** Backup and Recovery Guide Integrated [Applications](http://www-1.ibm.com/services/its/us/inteapps.htm) Services

# **Printable PDF**

Use this to view and print a PDF of this information.

# **Important additional resources**

To view or download the PDF version of this document, select **[Migration](rzamc.pdf)** (about 124 KB or 20 pages).

The Migration topic references information found in other topics in the Information Center. Use the online version of the Migration topic to link to these other topics directly. However, if you use the printed or PDF version of the Migration topic, you should also print the following resources to use in conjunction with the Migration PDF.

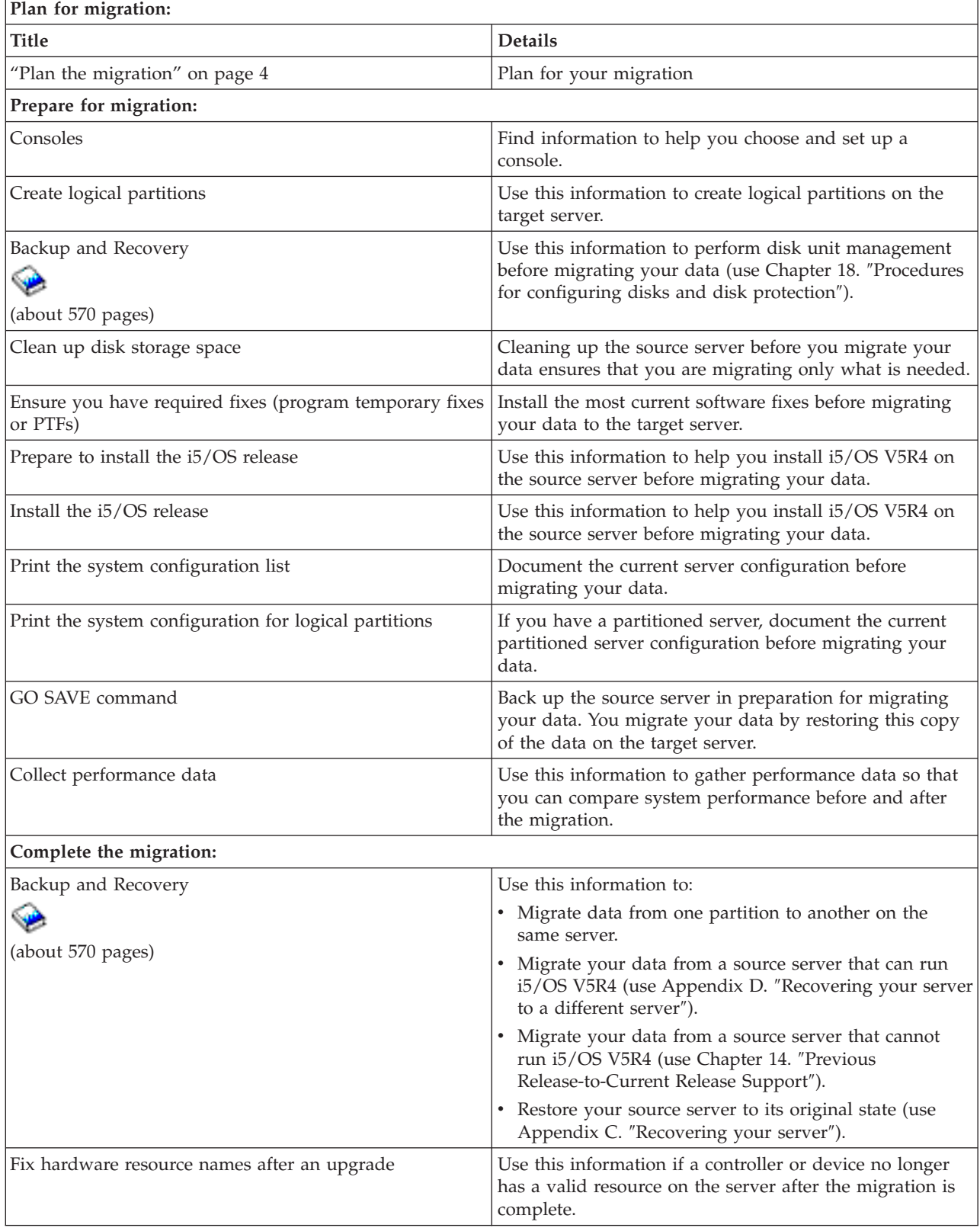

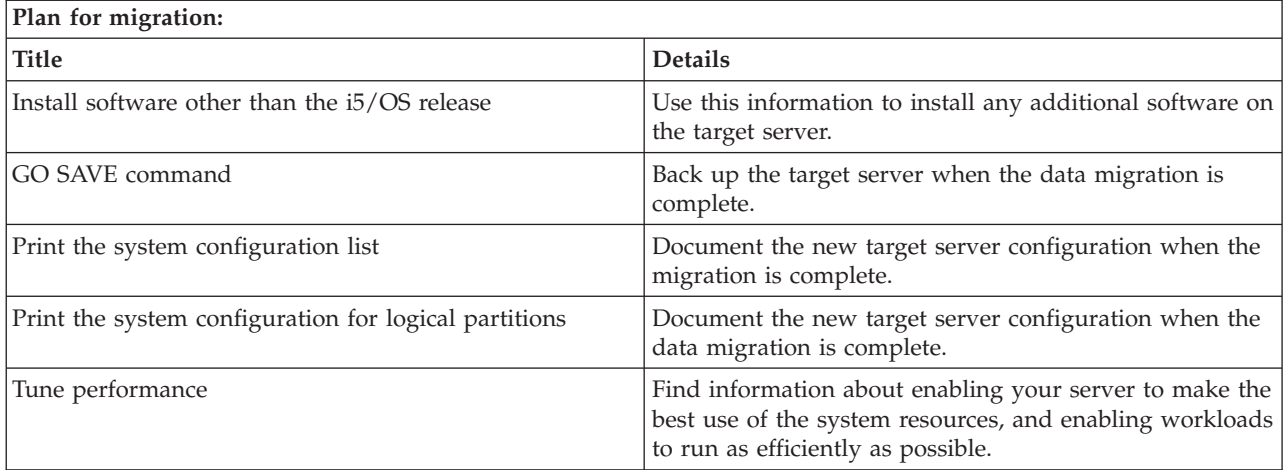

# **Other information**

You can also view or print any of the following PDFs that are closely related to this topic:

### **Upgrades (about 285 KB or 43 pages)**

You can use this information if you want to upgrade your server with new hardware while retaining its serial number.

#### **Install, upgrade, or delete i5/OS and related software (about 220 pages)**

You can use this information if you are upgrading your server with a new i5/OS release.

#### **Logical partitions**

If you are upgrading from or to a partitioned server, you can use this topic to choose from a number of PDFs that contain information about logical partitions.

#### **Backup and Recovery (about 570 pages)**

You can use this information to back up your server before performing upgrade tasks. This allows you to recover a working configuration should you experience problems during any part of the upgrade.

For additional information related to migration, see Related [information.](#page-20-0)

# **Saving PDF files**

To save a PDF on your workstation for viewing or printing:

- 1. Right-click the PDF in your browser (right-click the link above).
- 2. Click **Save Target As...**
- 3. Navigate to the directory in which you would like to save the PDF.
- 4. Click **Save**.

# **Downloading Adobe Acrobat Reader**

If you need Adobe Acrobat Reader to view or print these PDFs, you can download a copy from the

[Adobe](http://www.adobe.com/products/acrobat/readstep2.html) Web site (www.adobe.com/products/acrobat/readstep.html)  $\rightarrow$  .

#### **Related concepts**

"Data [migrations,"](#page-6-0) on page 1

A data migration is the process of moving data from one iSeries server that is running i5/OS V5R1, V5R2, V5R3, or V5R4 to another iSeries server running V5R4.

# <span id="page-9-0"></span>**Migration concepts**

Review the migration process and learn the terminology that is used in this migration topic.

A data migration is the process of moving data from one iSeries server to a new iSeries server where the source server and the target server have different serial numbers. To become familiar with the terminology used in this topic, see Migration terminology.

# **Data migration process**

The data migration process includes planning, ordering, preparing for, and performing the data migration. Planning is most involved and may require up to six weeks, depending on the complexity of your environment. Installing the i5/OS release on the source server requires at least one hour. Migrating the data from the source server to the target server can normally be accomplished in up to three days.

### **Related concepts**

"Migration terminology"

A migration is the process of moving data or software from one iSeries server to another iSeries server.

# **Migration terminology**

A migration is the process of moving data or software from one iSeries server to another iSeries server.

Review this information to become familiar with the terminology used to describe migrations. If you are moving from one iSeries server, hardware feature, or software version to another iSeries server, hardware feature or software version and retaining the same server serial number, see Upgrade terminology.

### **migration**

Any movement of software or data. When used in this topic, migration refers to any of the following:

- v Movement of software or data where the data is used on a different server (with a different server serial number)
- v Movement of software or data that skips one or more releases of the software
- v A situation where one software feature is converted to another software feature

Contrast migration with upgrade, where the target server retains the serial number of the source server.

## **data migration**

The movement of data when the software is upgraded or the data is transferred to a different hardware server or model.

#### **source server**

The existing server that is being migrated to a new level of software.

# **target server**

The planned hardware configuration and software level which will exist when the migration is completed.

# **Related concepts**

"Migration concepts"

Review the migration process and learn the terminology that is used in this migration topic.

Upgrade terminology

# **Plan the migration**

Find out what you should do to minimize your downtime and make your data migration as easy as possible.

The time you spend planning for your data migration can help minimize your downtime and make performing the migration easier. You can view planning tasks or create a customized planning checklist using the information available in the Planning topic of the  $\omega$  server Information Center. To use this information, you need to know specific information about your order, such as model release, features, and any additional solutions you have ordered. Return to this topic when you have completed the planning tasks in the checklist for your environment. Before you can migrate your data, you must do the following:

Plan for the hardware, which includes the following:

• Ordering the target server with feature code 0205.

This feature code ensures that the target server is set up for the data migration and entitles you to run the new operating system on both the source and target servers for a maximum of 70 days so that you can complete the data migration. You must reinstall the previous operating system on the source server after the data migration is complete.

• Identifying disk storage requirements.

You must ensure that you have enough disk storage capacity for the new operating system and for the data from the source server, as well as for any new data and software planned for the target server.

• Identifying any tape incompatibilities.

You must ensure that you have a tape drive that is compatible with the target server. To determine if your tape drive is compatible, see the Storage Solutions Web site or the iSeries Handbook. To learn more about tape devices, see the Tape topic.

v Ensuring that you have a physical plan for the target server.

The target server is going to be set up and running beside the source server for a period of time. There are physical planning and setup implications that pertain to the target server.

Plan for the software, which includes the following:

v Evaluating disk storage space requirements.

You must ensure that you will have adequate disk storage before you start to install or replace software.

• Identifying possible upgrade paths for licensed programs.

When you install the new release of i5/OS, some licensed programs may no longer work. You should identify licensed programs that are no longer available at this release and their replacements where applicable. Additionally, to avoid losing data that depends on these licensed programs, migrate the data from your server to an accessible location before installing the new release of i5/OS.

Plan for your connection, which includes the following:

• Choosing a console.

If you are using a twinaxial console on the source server and using Operations Console on the target server, ensure that you have a twinaxial controller for any twinaxial devices you plan to run from the target server.

When you have completed these tasks, you should have a final data migration plan that includes the following:

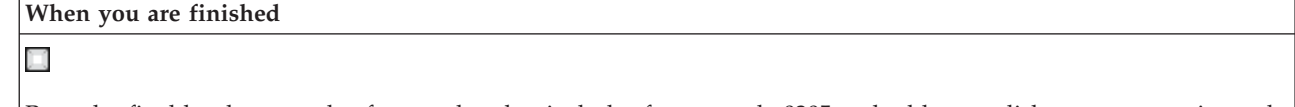

Record a final hardware and software plan that includes feature code 0205 and addresses disk storage capacity and compatible tape drives. This plan might cause you to change your software or hardware order.

X

Record a physical plan for the target server.

<span id="page-11-0"></span>iSeries Planning and Migration Services can help you in planning and migrating your data to the latest iSeries models. For information, select **Migration** on the Integrated Applications Services Web site.

The next step is to perform the migration.

### **Related concepts**

Tape

### **Related tasks**

"Perform the migration"

Find instructions for preparing for and performing a data migration from both a source server that does support the V5R4 release of i5/OS and a source server that does not support the V5R4 release of i5/OS.

"Prepare for the [migration"](#page-12-0) on page 7

Describes how to prepare to migrate your data to a new target server.

"Prepare for the [migration](#page-14-0) from a  $4 \times x$  or  $5 \times x$  server" on page  $9$ 

If you cannot install V5R4 of i5/OS on your source iSeries server, you can still migrate your data by saving your source server and then performing a full server recovery onto the target server. This topic describes how to prepare to migrate your data from a 4 *xx* or 5 *xx* server to the new target server.

### **Related information**

Planning Storage [Solutions](http://www-1.ibm.com/servers/eserver/iseries/hardware/storage/) iSeries [Handbook](http://www.redbooks.ibm.com/pubs/pdfs/redbooks/ga195486.pdf)

Integrated [Applications](http://www-1.ibm.com/services/its/us/inteapps.htm) Services

# **Perform the migration**

Find instructions for preparing for and performing a data migration from both a source server that does support the V5R4 release of i5/OS and a source server that does not support the V5R4 release of i5/OS.

This topic describes how to migrate data from one server to another. Before you begin these tasks, be sure you have completed the necessary planning. You can migrate your data by using one of these paths:

If you can load i5/OS V5R4 on your source server, perform the following tasks:

- 1. Prepare for the migration.
- 2. Complete the migration.

If you cannot load i5/OS V5R4 on your source server, perform the following tasks:

- 1. Prepare for the migration from a 4 *xx* or 5 *xx* server.
- 2. Complete the migration from a 4 *xx* or 5 *xx* server.

## **Related concepts**

"Plan the [migration"](#page-9-0) on page 4

Find out what you should do to minimize your downtime and make your data migration as easy as possible.

## **Related tasks**

"Prepare for the [migration"](#page-12-0) on page 7

Describes how to prepare to migrate your data to a new target server.

"Complete the [migration"](#page-13-0) on page 8

Before you begin these tasks, be sure you have completed the necessary preparation.

"Prepare for the [migration](#page-14-0) from a  $4 \times x$  or  $5 \times x$  server" on page  $9$ 

If you cannot install V5R4 of i5/OS on your source iSeries server, you can still migrate your data by saving your source server and then performing a full server recovery onto the target server. This topic describes how to prepare to migrate your data from a 4 *xx* or 5 *xx* server to the new target server.

<span id="page-12-0"></span>["Complete](#page-17-0) the migration from a 4 xx or 5 xx server" on page 12

Describes how to complete the data migration from your 4 *xx* or 5 *xx* server to the new target server.

# **Prepare for the migration**

Describes how to prepare to migrate your data to a new target server.

Before you begin this procedure, be sure you have completed these prerequisite tasks:

- v Obtain and review the preventive service planning (PSP) information. The PSP document for V5R3 data migrations is SF98167. Review this document for the most current information about conditions that could affect your data migration.
- Plan the migration.

Then, to prepare to migrate your data, perform these tasks:

#### **Related concepts**

Preventive service planning (PSP) information

"Plan the [migration"](#page-9-0) on page 4

Find out what you should do to minimize your downtime and make your data migration as easy as possible.

Console

Prepare to install the OS/400 release

["Scenarios:](#page-18-0) Data migration" on page 13

Review a number of data migration examples and find information about performing these types of data migrations.

#### **Related tasks**

"Perform the [migration"](#page-11-0) on page 6

Find instructions for preparing for and performing a data migration from both a source server that does support the V5R4 release of i5/OS and a source server that does not support the V5R4 release of i5/OS.

Create logical partitions

Complete the installation of the OS/400 release

Print a new system configuration list

Print the system configuration for logical partitions

"Complete the [migration"](#page-13-0) on page 8

Before you begin these tasks, be sure you have completed the necessary preparation.

#### **Related reference**

GO SAVE

**Related information**

Backup and Recovery Guide

#### **Prepare target server**

- 1. Ensure that your console is set up and ready.
	- **Note:** If you are using a twinaxial console on the source server and using Operations Console on the target server, ensure that you have a twinaxial controller for any twinaxial devices you plan to run from the target server.
- 2. Verify that the target server is set up and is running with only the Licensed Internal Code and the operating system (i5/OS) installed (feature code 0205).
- 3. If you are configuring a server with logical partitions, you must create logical partitions on the target server and then install the Licensed Internal Code and i5/OS on each secondary partition. Allow at least two additional hours to do this for each partition.

<span id="page-13-0"></span>4. Perform disk unit management (for example, manage disk protection and disk configuration). To do this, you can use the Work with Disk Units option from the Dedicated Service Tools display. For more information, see the chapter that contains Procedures for configuring disks and disk protection in the Backup and Recovery Guide.

# **Prepare source server**

1. Prepare to install the i5/OS release.

Ensure that you do the following:

- v Use the Work with Line Descriptions command (WRKLIND) to view and delete unused lines and line descriptions.
- v Use the Work with Device Descriptions command (WRKDEVD) to delete unused device descriptions.
	- **Note:** You can use the Work with Line Descriptions and Work with Device Descriptions commands to view and verify that all of the descriptions listed are in use. If you are sure one is not in use, delete it. If you are not sure, you should leave it.
- v Save the entire server so you can restore it to its original state after performing the data migration.

**Note:** It is recommended that you have two copies of the backup media.

Feature code 0205 entitles you to run the new operating system on both the source and target servers for a maximum of 70 days so that you can complete the data migration. When the data migration is complete, you must reinstall the previous operating system on the source server to restore the server to its original state. To restore the server to its original state, follow the steps in Recovering your server in Appendix C of the Backup and Recovery Guide. Use the Backup and Recovery Guide for the release that you want to restore.

- 2. Complete the installation of the i5/OS release.
- 3. Print your server configuration information as follows:
	- a. On the i5/OS command line, enter PRTSYSINF and then print the resulting spooled file. This prints reports of the hardware resources, software resources, system values, installed fixes (program temporary fixes or PTFs), and other configuration information.
	- b. Print a new system configuration list and keep this list for future reference.
	- c. On the i5/OS command line, enter WRKDEVD. Use option 6 (Print) to print the device descriptions.
	- d. On the i5/OS command line, enter WRKCTLD. Use option 6 (Print) to print the controller descriptions.
	- e. If you have a partitioned server, print the system configuration for logical partitions.

## **Stabilize the source server**

- 1. Run the source server at the new release level for 2 weeks.
- 2. Save the entire server using option 21 of the GO SAVE command. Make sure that you specify the following options:
	- a. Vary off the network server...\*ALL
	- b. Unmount file systems..........Y

**Note:** It is recommended that you have two copies of the backup media.

The next step is to Complete the migration.

# **Complete the migration**

Before you begin these tasks, be sure you have completed the necessary preparation.

Then to migrate data to the target server or partition, perform these tasks:

- <span id="page-14-0"></span>1. Perform the steps in Appendix D: ″Recovering your server to a different server″ of the Backup and Recovery Guide. If a controller or device no longer has a valid resource on the system, follow the steps in fix hardware resource names after an upgrade to make the necessary corrections.
- 2. Install any new licensed programs (LPs).
- 3. Print your server configuration information as follows:
	- a. On the i5/OS command line, enter PRTSYSINF and then print the resulting spooled file. This prints reports of the hardware resources, software resources, system values, installed fixes (program temporary fixes or PTFs), and other configuration information.
	- b. Print a new system configuration list and keep this list for future reference.
	- c. On the i5/OS command line, enter WRKDEVD. Use option 6 to print the device descriptions.
	- d. On the i5/OS command line, enter WRKCTLD. Use option 6 to print the controller descriptions.
	- e. If you have a partitioned server, print the system configuration for logical partition.
- 4. Save the entire server using option 21 of the GO SAVE command. Make sure that you specify the following options:
	- a. Vary off the network server...\*ALL
	- b. Unmount file systems..........Y

**Note:** It is recommended that you have two copies of the backup media.

- 5. Resume normal operations and verify that all your applications run properly.
- 6. Tune the server performance.

This ensures that your servers make the best use of the system resources, and allows workloads to run as efficiently as possible.

#### **Related concepts**

["Scenarios:](#page-18-0) Data migration" on page 13

Review a number of data migration examples and find information about performing these types of data migrations.

## **Related tasks**

"Perform the [migration"](#page-11-0) on page 6

Find instructions for preparing for and performing a data migration from both a source server that does support the V5R4 release of i5/OS and a source server that does not support the V5R4 release of i5/OS.

"Prepare for the [migration"](#page-12-0) on page 7

Describes how to prepare to migrate your data to a new target server.

Fix hardware resource names after an upgrade

Install any new licensed programs (LPs)

Print a new system configuration list

Print the system configuration for logical partition

Tune the server performance

#### **Related reference**

GO SAVE

#### **Related information**

Backup and Recovery Guide

# **Prepare for the migration from a 4 xx or 5 xx server**

If you cannot install V5R4 of i5/OS on your source iSeries server, you can still migrate your data by saving your source server and then performing a full server recovery onto the target server. This topic describes how to prepare to migrate your data from a 4 *xx* or 5 *xx* server to the new target server.

Before you begin this procedure, be sure you have completed these prerequisite tasks:

- v Obtain and review the preventive service planning (PSP) information. The PSP document for V5R3 data migrations is SF98167. Review this document for the most current information about conditions that can affect your data migration.
- Plan the migration.
- Review the introductory information about Previous Release-to-Current Release Support in the Backup and Recovery Guide.

Then, to prepare to migrate your data from a 4 *xx* or 5 *xx* server, perform these tasks:

### **Related concepts**

Preventive service planning (PSP) information

"Plan the [migration"](#page-9-0) on page 4

Find out what you should do to minimize your downtime and make your data migration as easy as possible.

Console

["Scenarios:](#page-18-0) Data migration" on page 13

Review a number of data migration examples and find information about performing these types of data migrations.

### **Related tasks**

"Perform the [migration"](#page-11-0) on page 6

Find instructions for preparing for and performing a data migration from both a source server that does support the V5R4 release of i5/OS and a source server that does not support the V5R4 release of i5/OS.

Create logical partitions

Clean up disk storage space

Ensure you have required fixes (program temporary fixes or PTFs)

Collect performance data

Print a new system configuration list

Print the system configuration for logical partitions

Save spooled files

["Complete](#page-17-0) the migration from a 4 xx or 5 xx server" on page 12

Describes how to complete the data migration from your 4 *xx* or 5 *xx* server to the new target server.

**Related reference**

GO SAVE

## **Related information**

Backup and Recovery Guide

## **Prepare target server**

- 1. Verify that the target server is set up and is running with only the Licensed Internal Code and the operating system (i5/OS) installed (feature code 0205).
- 2. If you are configuring a server with logical partitions, you must create logical partitions on the target server and then install the Licensed Internal Code and i5/OS on each secondary partition. Allow at least two additional hours to do this for each partition.
- 3. Ensure that your console is set up and ready.
	- **Note:** If you are using a twinaxial console on the source server and using Operations Console on the target server, ensure that you have a twinaxial controller for any twinaxial devices you plan to run from the target server.
- 4. Perform disk unit management (for example, manage disk protection and disk configuration). To do this, you can use the Work with Disk Units option from the Dedicated Service Tools display. For information, see the chapter that contains Procedures for configuring disks and disk protection in the Backup and Recovery Guide.
- 5. Make sure that you have a copy of the distribution media for the target server.

## **Prepare source server**

- 1. Clean up the source server as follows:
	- a. Use the Work with Line Descriptions command (WRKLIND) to view and delete unused lines and line descriptions.
	- b. Use the Work with Device Descriptions command (WRKDEVD) to delete unused device descriptions.
		- **Note:** You can use the Work with Line Descriptions and Work with Device Descriptions commands to view and verify that all of the descriptions listed are in use. If you are sure one is not in use, delete it. If you are not sure, you should leave it.
	- c. Clean up disk storage space.
- 2. Ensure you have required fixes (program temporary fixes or PTFs).
- 3. Collect performance data.

This gives you a basis for comparing performance before and after the data migration.

4. On the i5/OS command line, enter RTVSYSINF.

When you run this command, you will need to specify the library to use. Typically, you should specify the QUPGRADE library. If this library does not exist, create it with the Create Library (CRTLIB) command.

- 5. Print your server configuration information as follows:
	- a. On the i5/OS command line, enter PRTSYSINF and then print the resulting spooled file. This prints reports of the hardware resources, software resources, system values, installed fixes (program temporary fixes or PTFs), and other configuration information.
	- b. Print a new system configuration list and keep this list for future reference.
	- c. On the i5/OS command line, enter WRKDEVD. Use option 6 (Print) to print the device descriptions.
	- d. On the i5/OS command line, enter WRKCTLD. Use option 6 (Print) to print the controller descriptions.
	- e. If you have a partitioned server, print the system configuration for logical partitions.
	- f. If necessary, save spooled files.

For more information, see Save spooled files in the Information Center.

- g. Job scheduler entries will not be restored on the target server. Use the print option on the Work with Job Scheduler Entries (WRKJOBSCDE) command to record your current job scheduler entries so you can manually re-create them on the target server.
- 6. Save the entire server using option 21 of the GO SAVE command. Make sure that you specify the following options:
	- a. Vary off the network server...\*ALL
	- b. Unmount file systems..........Y

**Note:** It is recommended that you have two copies of the backup media.

The next step is to Complete the migration from a 4 *xx* or 5 *xx* server.

# <span id="page-17-0"></span>**Complete the migration from a 4 xx or 5 xx server**

Describes how to complete the data migration from your 4 *xx* or 5 *xx* server to the new target server.

Before you begin these tasks, be sure you have completed the necessary preparation.

If your target server is set up and is running with only the Licensed Internal Code and the operating system (i5/OS) installed (feature code 0205), you can begin at 1 in this procedure. If you did not get a new server with feature code 0205, follow steps 1 through 31 in the topic, Restoring previous release user data to a new system: Step-by-step instructions in Chapter 14 of the Backup and Recovery Guide to install the Licensed Internal Code and i5/OS on the target server. When you have completed these steps, continue with 8 in this topic.

- 1. Sign on to the target server as user QSECOFR. You do not need to enter a password at this time.
- 2. At the IPL Options screen, enter the correct date and time. Verify that the following values are set as follows:

Start to system to restricted state = Y Define or change system at IPL = Y Set major system options = Y

- 3. On the Set Major System Options screen, select **N** to not enable automatic configuration.
- 4. On the Define or Change the System at IPL screen, do the following:
	- a. Select option 3 (System value commands).
	- b. On the System Value Commands screen, select option 3 (Work with System Values).
	- c. On the Work with System Values screen, type 2 next to the following system values:
		- Change QALWOBJRST to \*ALL
		- Change QIPLTYPE to 2
		- Change QJOBMSGQFL to \*PRTWRAP
		- Change QJOBMSGQMX to a minimum of 30
		- Change QPFRADJ to 2
		- Change QVFYOBJRST to 1
	- d. After the system changed the system values, press F3 twice to return to the Define or Change the System at IPL screen
- 5. On the Define or Change the System at IPL screen, press F3 to exit and continue the IPL.
- 6. On the Change Password screen, type QSECOFR as the current password. Enter a new password. Re-enter the password to verify and press Enter.
- 7. Perform steps 25 through 31 in the topic, Restoring previous release user data to a new system: Step-by-step instructions in Chapter 14 of the Backup and Recovery Guide.
- 8. If a controller or device no longer has a valid resource on the system, follow the steps in fix hardware resource names after an upgrade to make the necessary corrections.
- 9. Install any new licensed programs (LPs).
- 10. Follow the steps in Install, upgrade, or delete i5/OS and related software.
- 11. Use the Add Job Schedule Entry (ADDJOBSCDE) command and the information you printed from your source server to add job scheduler entries.
- 12. If you installed Windows® Server for iSeries on your server and you saved your server with the Integrated xSeries® Server in a Varied off setting, follow these steps:
	- a. Add the links for the server descriptions. Enter the following for each server description: ADDNWSSTGL NWSSTG (storage\_name) NWSD(server\_description)
	- b. Vary on your Integrated xSeries Server by entering WRKCFGSTS \*NWS and selecting option 1 to vary on each server.
- 13. Print your server configuration information as follows:
- <span id="page-18-0"></span>a. On the i5/OS command line, enter PRTSYSINF and then print the resulting spooled file. This prints reports of the hardware resources, software resources, system values, installed fixes (program temporary fixes or PTFs), and other configuration information.
- b. Print a new system configuration list and keep this list for future reference.
- c. On the i5/OS command line, enter WRKDEVD. Use option 6 to print the device descriptions.
- d. On the i5/OS command line, enter WRKCTLD. Use option 6 to print the controller descriptions.
- e. If you have a partitioned server, print the system configuration for logical partitions.
- 14. Save the entire server using option 21 of the GO SAVE command. Make sure that you specify the following options:
	- a. Vary off the network server...\*ALL
	- b. Unmount file systems..........Y

**Note:** It is recommended that you have two copies of the backup media.

- 15. Resume normal operations and verify that all your applications run properly.
- 16. Tune the server performance.

This ensures that your servers make the best use of the system resources, and allows workloads to run as efficiently as possible.

#### **Related concepts**

"Scenarios: Data migration"

Review a number of data migration examples and find information about performing these types of data migrations.

#### **Related tasks**

"Perform the [migration"](#page-11-0) on page 6

Find instructions for preparing for and performing a data migration from both a source server that does support the V5R4 release of i5/OS and a source server that does not support the V5R4 release of i5/OS.

"Prepare for the [migration](#page-14-0) from a  $4 \times x$  or  $5 \times x$  server" on page  $9$ 

If you cannot install V5R4 of i5/OS on your source iSeries server, you can still migrate your data by saving your source server and then performing a full server recovery onto the target server. This topic describes how to prepare to migrate your data from a 4 *xx* or 5 *xx* server to the new target server.

Fix hardware resource names after an upgrade

Install any new licensed programs (LPs)

Print a new system configuration list

Print the system configuration for logical partitions

Tune the server performance

### **Related reference**

GO SAVE

#### **Related information**

Backup and Recovery Guide

Install, upgrade, or delete OS/400 and related software

# **Scenarios: Data migration**

Review a number of data migration examples and find information about performing these types of data migrations.

This topic contains a number of data migration scenarios. Use these scenarios to help you become familiar with the details involved with migrating your data to another server.

#### **Data migration scenario 1: Migrating from V5R1 on a 620 to V5R4 on an 520 server**

In this scenario, you have a 620 server, you are running V5R1, and you want to migrate your data to a 520 server.

#### **What to do:**

You cannot install i5/OS V5R4 on your 620 server. To migrate your data, you will save the data to a tape drive that is compatible with the 520 and then restore the data on the 520. To perform this data migration, first prepare for the migration, then complete the migration.

#### **Data migration scenario 2: Migrating from V5R1 on a 740 to V5R4 on a partitioned 570 server**

In this scenario, you have a 740 server, you are running V5R1, and you want to migrate your data to a partitioned 570 server.

#### **What to do:**

You can install i5/OS V5R4 on your 740 server. To migrate your data, you will first install V5R4 on your 740 server, then save the data to a tape drive that is compatible with the partitioned 570 and restore the data on the 570. To perform this data migration, first prepare for the migration, then complete the migration.

#### Data migration scenario 3: Migrating from V5R1 on a partitioned 830 server to V5R4 on an 825 server In this scenario, you have an 830 server with multiple V5R1 partitions, and you want to migrate your data to an 825 server.

#### **What to do:**

You can install i5/OS V5R4 on your 825 server. To migrate your data, you will first install V5R4 on all partitions of your 830 server, then save the data from each partition to a tape drive that is compatible with the 825 and restore the data on the 825. To perform this data migration, first prepare for the migration, then complete the migration.

#### **Data migration scenario 4: Installing a new version of i5/OS on your server**

In this scenario, you are running V4R5, V5R1, V5R2, or V5R3 on your server and you want to upgrade to V5R4.

#### **What to do:**

If you are installing a new version of i5/OS on the same server, it is not necessary to perform an explicit data migration. You can use the Install the i5/OS release topic to install V5R4 on your server.

#### **Data migration scenario 5: Upgrading your server to an 890 server**

In this scenario, you want to upgrade to the new 890 server.

#### **What to do:**

If you are upgrading to a new iSeries server without changing the serial number, it is not necessary to perform an explicit data migration. You can use the Upgrades topic.

#### **Data migration scenario 6: Migrating data from one partition to another**

In this scenario, you want to migrate data from one partition to another on your server.

#### **What to do:**

If you are migrating data from one iSeries server partition to another partition on the same server, follow the instructions for Restoring a Logical Partition to Another Logical Partition--Checklist 22 in Chapter 3 of Backup and Recovery Guide.

#### **Related concepts**

Upgrades

#### **Related tasks**

"Prepare for the [migration](#page-14-0) from a  $4 \times x$  or  $5 \times x$  server" on page  $9$ 

If you cannot install V5R4 of i5/OS on your source iSeries server, you can still migrate your data by saving your source server and then performing a full server recovery onto the target server. This topic describes how to prepare to migrate your data from a 4 *xx* or 5 *xx* server to the new target server.

<span id="page-20-0"></span>["Complete](#page-17-0) the migration from a 4 xx or 5 xx server" on page 12 Describes how to complete the data migration from your 4 *xx* or 5 *xx* server to the new target server. "Prepare for the [migration"](#page-12-0) on page 7 Describes how to prepare to migrate your data to a new target server. "Complete the [migration"](#page-13-0) on page 8 Before you begin these tasks, be sure you have completed the necessary preparation. Install the OS/400 release **Related information**

Backup and Recovery Guide

# **Troubleshoot the data migration**

Find information about some of the problems that you may run into when performing a data migration.

This topic contains information related to some data migration-specific problems that may occur. In many cases, the time you spend planning for the data migration, and performing the data migration according to instructions can prevent these problems from occurring.

- SRC A900 2000 appears on the control panel display of the server. This SRC appears if the QIPLTYPE is set to 2 or if there is no device description for the console display. This SRC and message are normal during the data migration procedure. The SRC will disappear when you perform a normal IPL. If no workstation on your server is operational when you receive SRC A900 2000, call your service provider.
- v You see Message ID CPF3717: File not selected. File label or file name mismatch for file *filename*. This type of message occurs most frequently when the incorrect tape is inserted into the tape drive or when you have incorrect parameters for the RESTORE command.
- v Job scheduler entries are not restored on the target server when you migrate from a 4 *xx* or 5 *xx* server. You must manually re-create the job scheduler entries on the target server. If you did not print these entries before you migrated your data, you can get them from the source server.
- v The target server cannot read the tapes you used to save the data from your source server. Save the data from a source server using a tape drive that is compatible with the target server.
- v You cannot configure your twinaxial devices. If you are using a twinaxial console on the source server and using Operations Console on the target server, you must have a twinaxial controller for any twinaxial devices you plan to run from the target server.

For more information, see the preventive service planning (PSP) document. The PSP document for V5R3 data migrations is SF98167. This PSP document describes High-Impact and PERvasive (HIPER) problems.

## **Related concepts**

Preventive service planning (PSP)

# **Related information for migration**

Follow the links in this topic to find related technical information in IBM Redbooks<sup>™</sup>, in other Information Center topics, and on IBM Web sites.

# **Manuals**

Listed below are the iSeries manuals and IBM Redbooks (in PDF format), Web sites, and Information Center topics that relate to the Migration topic.

You can view or print any of the PDFs.

#### **Upgrades and migration**

v **Upgrades**

Use this information if are upgrading your server with new hardware while retaining its serial number.

# v **Preventive service planning (PSP) information**

The PSP document for V5R3 upgrades and data migrations is SF98167. Information within this PSP describes corrections that apply to migrations. Review this information before you migrate your data between servers.

## v **iSeries Server [Migration](http://www.redbooks.ibm.com/redbooks/pdfs/sg246055.pdf)**

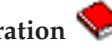

This book discusses the various topics that are involved in migrating to PCI technology. It also looks at other significant functions like High Speed Link (HSL) and concurrent maintenance capability. This book includes upgrade scenarios to assist with your planning. It explains such upgrade functions as load source migration and migrating to LPAR functions. And it describes the expansion unit options that preserve an investment in hardware or that migrate to new technology.

## v **iSeries [Migration](http://www.ibm.com/eserver/iseries/migration)**

This Web site includes information about the current migration and upgrade paths, a link to the Migration Redbook, and information about converting from SPC-attached I/O to PCI-attached I/O.

# • **IBM [FACT](http://www.ibm.com/eserver/iseries/fact/)**

This Web site contains the Find and Compare Tools (FACT) that deal with iSeries models and upgrade paths.

### **Planning**

v **iSeries [Planning](http://www-03.ibm.com/servers/eserver/support/iseries/planning/index.html)**

This Web site provides links to a variety of planning tools and information.

v **iSeries Upgrade [Planning](http://www-03.ibm.com/servers/eserver/support/iseries/planning/migrationupgrade.html)**

This Web site provides information about iSeries products or features that may not be supported in future releases of the i5/OS operating system or on future iSeries models, Product Previews, and Statements of Directions.

#### **Software Installation**

v **Memo to Users**

This document provides information about software and hardware changes that can potentially affect your system operations.

v **Install, upgrade, or delete i5/OS and related software** (about 220 pages)

Use this information if you are upgrading your server with a new i5/OS release.

## **Logical partitions**

v **Logical partitions**

Logical partitions allow you to distribute resources within a single iSeries server to make it function as if it were two or more independent servers. This information steps you through the logical partition process, from creation to management.

**•** Logical [partitioning](http://www-1.ibm.com/servers/eserver/iseries/lpar/)

This Web site contains an introduction to logical partitioning as well as information about planning, services, and education.

# v **LPAR [Validation](http://www-1.ibm.com/servers/eserver/iseries/lpar/systemdesign.htm) tool**

The LPAR Validation tool is a Web-based tool that assists users in planning for a partitioned environment.

#### **Performance management**

v **iSeries [Performance](http://www.ibm.com/servers/eserver/iseries/perfmgmt/resource.htm) Capabilities Reference**

This reference provides highly technical information about server performance useful for performance benchmarking, capacity planning, and planning for server performance.

v **IBM [Workload](http://www.ibm.com/eserver/iseries/support/estimator) Estimator for iSeries**

The Workload Estimator tool is a Web-based tool that provides users with a recommended model, processor, interactive feature, memory, and disk storage necessary for a mixed set of workloads.

# **Redbooks**

- v **iSeries [Handbook](http://www.redbooks.ibm.com/pubs/pdfs/redbooks/ga195486.pdf)** This book provides hardware concepts and technical specifications for iSeries models and features.
- v **iSeries and [AS/400e](http://www.redbooks.ibm.com/pubs/pdfs/redbooks/sg242155.pdf)™ System Builder**

This book provides detailed information and configuration rules for iSeries models and features.

#### **Services**

v **Integrated [Applications](http://www-1.ibm.com/services/its/us/inteapps.htm) Services**

This Web site contains information about the services IBM has available for helping you upgrade your server. These services can help you in planning for and upgrading to the new iSeries server. This service includes a planning session that concludes with a final hardware and software configuration and installation plan. The services specialist can also perform on-site services to upgrade the server to the latest release of i5/OS, convert your SPD-attached I/O to PCI-attached I/O, perform disk unit migration, server consolidation and more.

# **Saving PDF files**

To save a PDF on your workstation for viewing or printing:

- 1. Right-click the PDF in your browser (right-click the link above).
- 2. Click **Save Target As** if you are using Internet Explorer. Click **Save Link As** if you are using Netscape Communicator.
- 3. Navigate to the directory in which you would like to save the PDF.
- 4. Click **Save**.

# **Downloading Adobe Acrobat Reader**

You need Adobe Acrobat Reader to view or print these PDFs. You can download a copy from the [Adobe](http://www.adobe.com/products/acrobat/readstep.html)

[Web](http://www.adobe.com/products/acrobat/readstep.html) site (www.adobe.com/products/acrobat/readstep.html)  $\rightarrow$  .

# <span id="page-24-0"></span>**Appendix. Notices**

This information was developed for products and services offered in the U.S.A.

IBM may not offer the products, services, or features discussed in this document in other countries. Consult your local IBM representative for information on the products and services currently available in your area. Any reference to an IBM product, program, or service is not intended to state or imply that only that IBM product, program, or service may be used. Any functionally equivalent product, program, or service that does not infringe any IBM intellectual property right may be used instead. However, it is the user's responsibility to evaluate and verify the operation of any non-IBM product, program, or service.

IBM may have patents or pending patent applications covering subject matter described in this document. The furnishing of this document does not grant you any license to these patents. You can send license inquiries, in writing, to:

IBM Director of Licensing IBM Corporation North Castle Drive Armonk, NY 10504-1785 U.S.A.

For license inquiries regarding double-byte (DBCS) information, contact the IBM Intellectual Property Department in your country or send inquiries, in writing, to:

IBM World Trade Asia Corporation Licensing 2-31 Roppongi 3-chome, Minato-ku Tokyo 106-0032, Japan

**The following paragraph does not apply to the United Kingdom or any other country where such provisions are inconsistent with local law:** INTERNATIONAL BUSINESS MACHINES CORPORATION PROVIDES THIS PUBLICATION "AS IS" WITHOUT WARRANTY OF ANY KIND, EITHER EXPRESS OR IMPLIED, INCLUDING, BUT NOT LIMITED TO, THE IMPLIED WARRANTIES OF NON-INFRINGEMENT, MERCHANTABILITY OR FITNESS FOR A PARTICULAR PURPOSE. Some states do not allow disclaimer of express or implied warranties in certain transactions, therefore, this statement may not apply to you.

This information could include technical inaccuracies or typographical errors. Changes are periodically made to the information herein; these changes will be incorporated in new editions of the publication. IBM may make improvements and/or changes in the product(s) and/or the program(s) described in this publication at any time without notice.

Any references in this information to non-IBM Web sites are provided for convenience only and do not in any manner serve as an endorsement of those Web sites. The materials at those Web sites are not part of the materials for this IBM product and use of those Web sites is at your own risk.

IBM may use or distribute any of the information you supply in any way it believes appropriate without incurring any obligation to you.

Licensees of this program who wish to have information about it for the purpose of enabling: (i) the exchange of information between independently created programs and other programs (including this one) and (ii) the mutual use of the information which has been exchanged, should contact:

#### IBM Corporation

Software Interoperability Coordinator, Department YBWA 3605 Highway 52 N Rochester, MN 55901 U.S.A.

Such information may be available, subject to appropriate terms and conditions, including in some cases, payment of a fee.

The licensed program described in this information and all licensed material available for it are provided | by IBM under terms of the IBM Customer Agreement, IBM International Program License Agreement, | IBM License Agreement for Machine Code, or any equivalent agreement between us. |

Any performance data contained herein was determined in a controlled environment. Therefore, the results obtained in other operating environments may vary significantly. Some measurements may have been made on development-level systems and there is no guarantee that these measurements will be the same on generally available systems. Furthermore, some measurements may have been estimated through extrapolation. Actual results may vary. Users of this document should verify the applicable data for their specific environment.

Information concerning non-IBM products was obtained from the suppliers of those products, their published announcements or other publicly available sources. IBM has not tested those products and cannot confirm the accuracy of performance, compatibility or any other claims related to non-IBM products. Questions on the capabilities of non-IBM products should be addressed to the suppliers of those products.

All statements regarding IBM's future direction or intent are subject to change or withdrawal without notice, and represent goals and objectives only.

All IBM prices shown are IBM's suggested retail prices, are current and are subject to change without notice. Dealer prices may vary.

This information is for planning purposes only. The information herein is subject to change before the products described become available.

This information contains examples of data and reports used in daily business operations. To illustrate them as completely as possible, the examples include the names of individuals, companies, brands, and products. All of these names are fictitious and any similarity to the names and addresses used by an actual business enterprise is entirely coincidental.

#### COPYRIGHT LICENSE:

This information contains sample application programs in source language, which illustrate programming techniques on various operating platforms. You may copy, modify, and distribute these sample programs in any form without payment to IBM, for the purposes of developing, using, marketing or distributing application programs conforming to the application programming interface for the operating platform for which the sample programs are written. These examples have not been thoroughly tested under all conditions. IBM, therefore, cannot guarantee or imply reliability, serviceability, or function of these programs.

Each copy or any portion of these sample programs or any derivative work, must include a copyright notice as follows:

© IBM 2006. Portions of this code are derived from IBM Corp. Sample Programs. © Copyright IBM Corp. 2006. All rights reserved.

If you are viewing this information softcopy, the photographs and color illustrations may not appear.

# <span id="page-26-0"></span>**Programming Interface Information**

This Data migration publication documents intended Programming Interfaces that allow the customer to write programs to obtain the services of i5/OS.

# **Trademarks**

The following terms are trademarks of International Business Machines Corporation in the United States, other countries, or both:

- AS.400e |
- i5/OS |
- IBM |
- iSeries |
- OS/400 |
- Redbooks |
- xSeries |

Microsoft, Windows, Windows NT, and the Windows logo are trademarks of Microsoft Corporation in the United States, other countries, or both.

Other company, product, and service names may be trademarks or service marks of others.

# **Terms and conditions**

Permissions for the use of these publications is granted subject to the following terms and conditions.

**Personal Use:** You may reproduce these publications for your personal, noncommercial use provided that all proprietary notices are preserved. You may not distribute, display or make derivative works of these publications, or any portion thereof, without the express consent of IBM.

**Commercial Use:** You may reproduce, distribute and display these publications solely within your enterprise provided that all proprietary notices are preserved. You may not make derivative works of these publications, or reproduce, distribute or display these publications or any portion thereof outside your enterprise, without the express consent of IBM.

Except as expressly granted in this permission, no other permissions, licenses or rights are granted, either express or implied, to the publications or any information, data, software or other intellectual property contained therein.

IBM reserves the right to withdraw the permissions granted herein whenever, in its discretion, the use of the publications is detrimental to its interest or, as determined by IBM, the above instructions are not being properly followed.

You may not download, export or re-export this information except in full compliance with all applicable laws and regulations, including all United States export laws and regulations.

IBM MAKES NO GUARANTEE ABOUT THE CONTENT OF THESE PUBLICATIONS. THE PUBLICATIONS ARE PROVIDED ″AS-IS″ AND WITHOUT WARRANTY OF ANY KIND, EITHER EXPRESSED OR IMPLIED, INCLUDING BUT NOT LIMITED TO IMPLIED WARRANTIES OF MERCHANTABILITY, NON-INFRINGEMENT, AND FITNESS FOR A PARTICULAR PURPOSE.

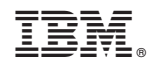

Printed in USA